# Features for Mitigating Zoom-bombing

April 2020

#### Take what you need

- Information to review with your group and have a group conscious where appropriate
- $\blacktriangleright$  Not meant to be exhaustive list; we're all learning
- Something not covered? Lots of great online resources including AA group / intergroup websites, Zoom's website, YouTube, and more

#### What is "Zoom-bombing?"

Ferm used to describe participant(s) who join a meeting to:

- $\blacktriangleright$  Saying something inappropriate
- $\blacktriangleright$  Doing something inappropriate on video
- $\blacktriangleright$  Be generally disruptive to the meeting

#### Actions you can take before the meeting

- **F** Turn off File Transfer
- **Turn on Co-host**
- **F** Turn off Join Before Host
- **I** Turn on Waiting Room

# Turn off File Transfer Turn on Co-host

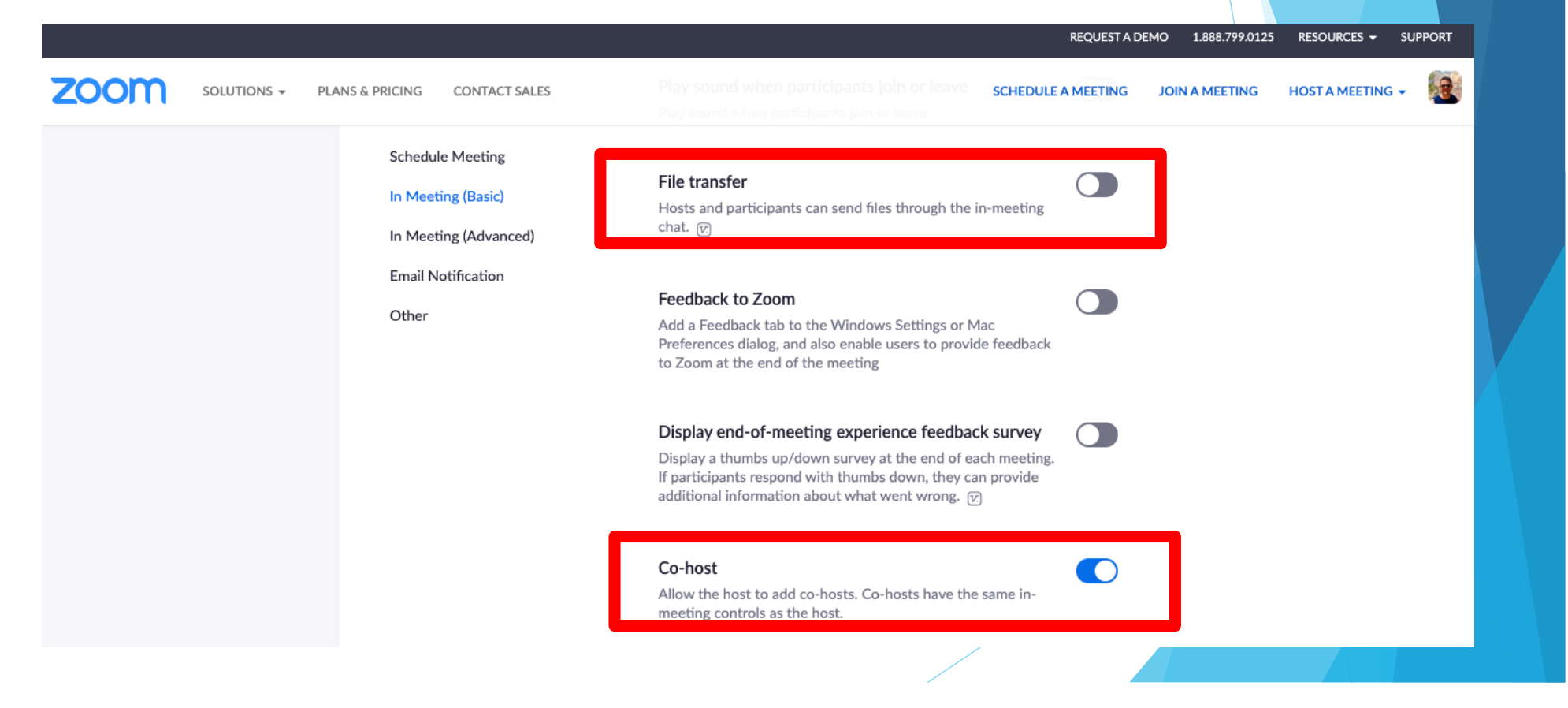

#### Designating a co-host during the meeting

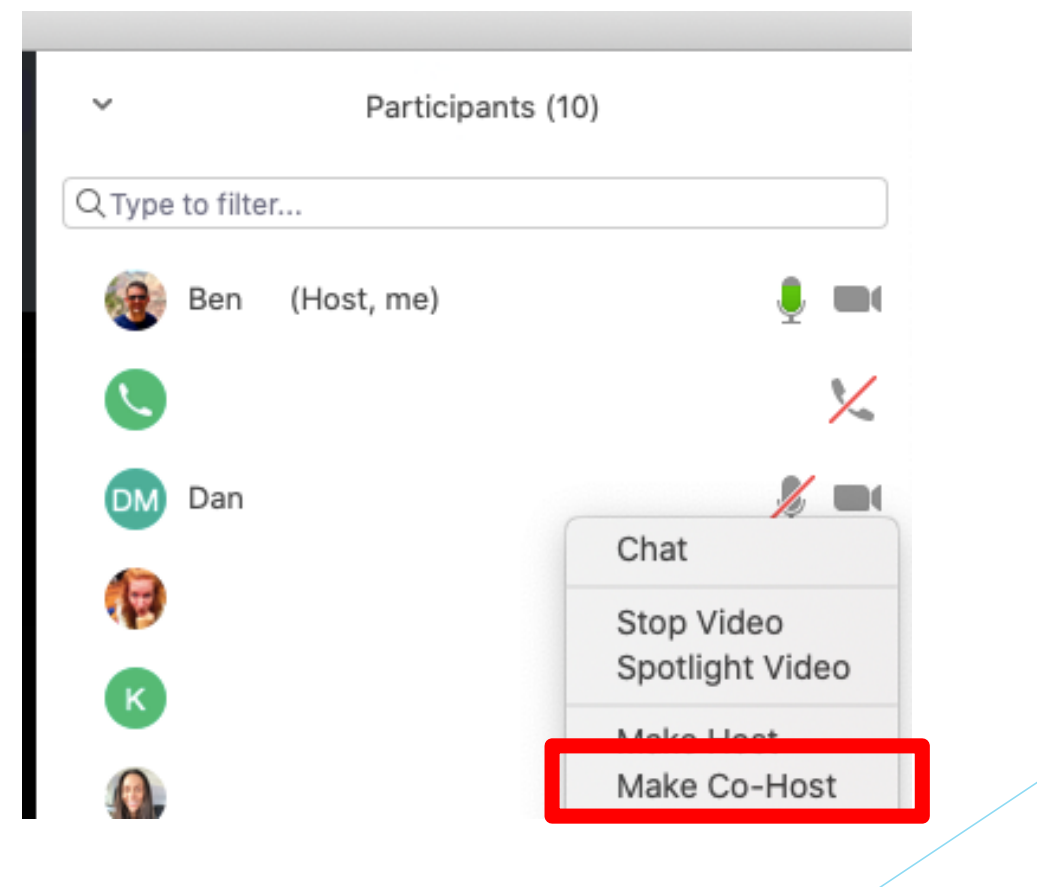

### Turn off Join Before Host

#### RESOURCES  $\star$ **SUPPORT REQUEST A DEMO** 1.888.799.0125  $\mathbf{R}$ **ZOOM** SOLUTIONS -**CONTACT SALES** HOST A MEETING + **PLANS & PRICING SCHEDULE A MEETING JOIN A MEETING** Host video O Recordings **Schedule Meeting** Start meetings with host video on **Settings** In Meeting (Basic) In Meeting (Advanced) **Account Profile** Participants video  $\Box$ Start meetings with participant video on. Participants can **Email Notification** Reports change this during the meeting. Other Audio Type Determine how participants can join the audio portion of the meeting. When joining audio, you can let them choose to use **Attend Live Training** their computer microphone/speaker or use a telephone. You can also limit them to just one of those audio types. If you **Video Tutorials** have 3rd party audio enabled, you can require that all participants follow the instructions you provide for using non-**Knowledge Base** Zoom audio. O Telephone and Computer Audio ◯ Telephone Computer Audio Join before host Modified Reset Allow participants to join the meeting before the host arrives

# Turn on Waiting Room Level 1: the host settings

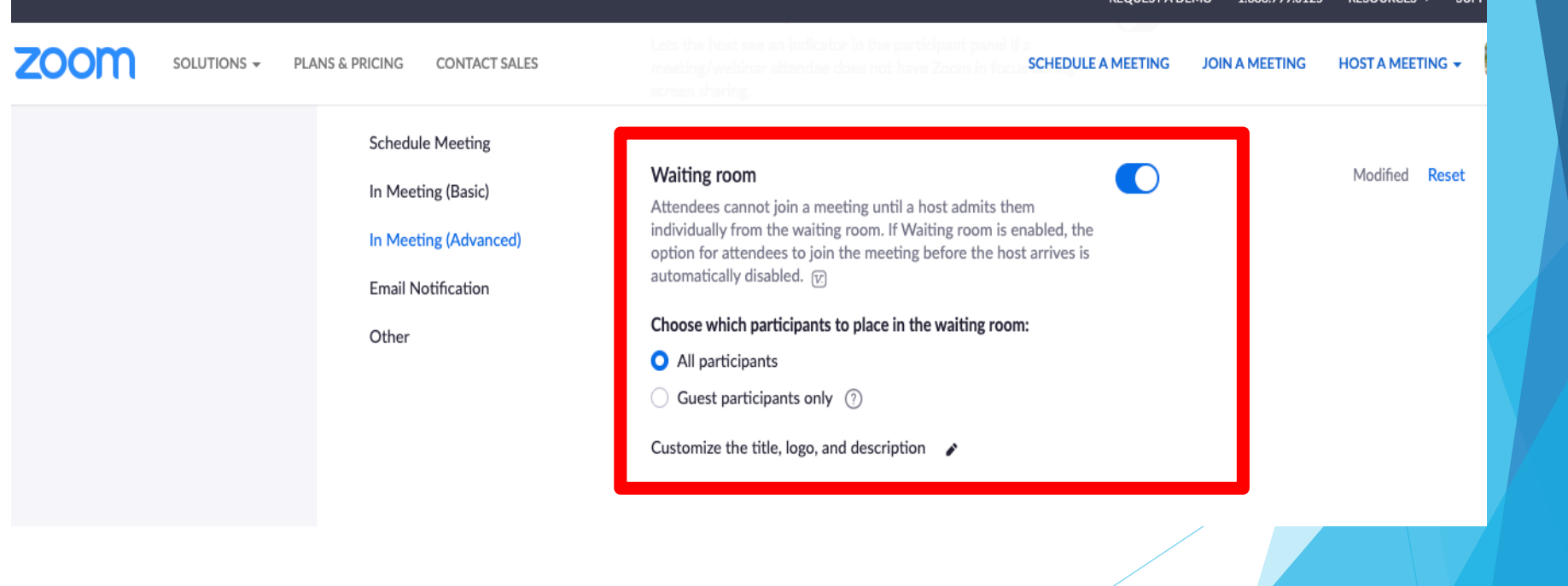

# Customize the Waiting Room greeting Note: this is also a host setting

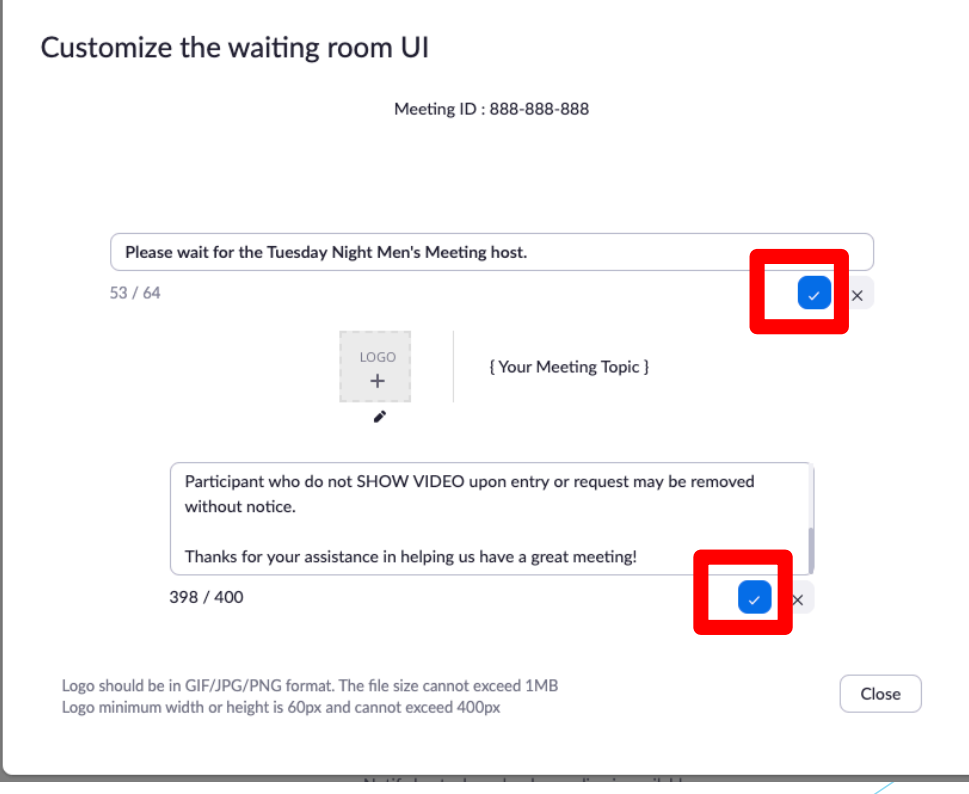

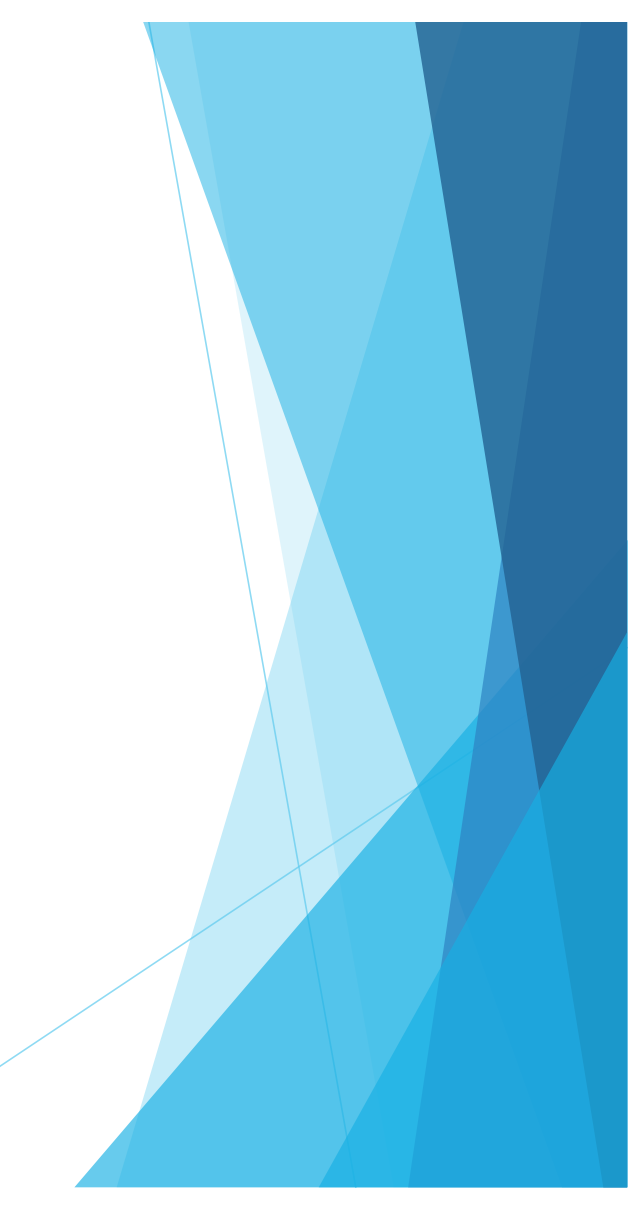

# Turn on Waiting Room Level 2: the meeting settings

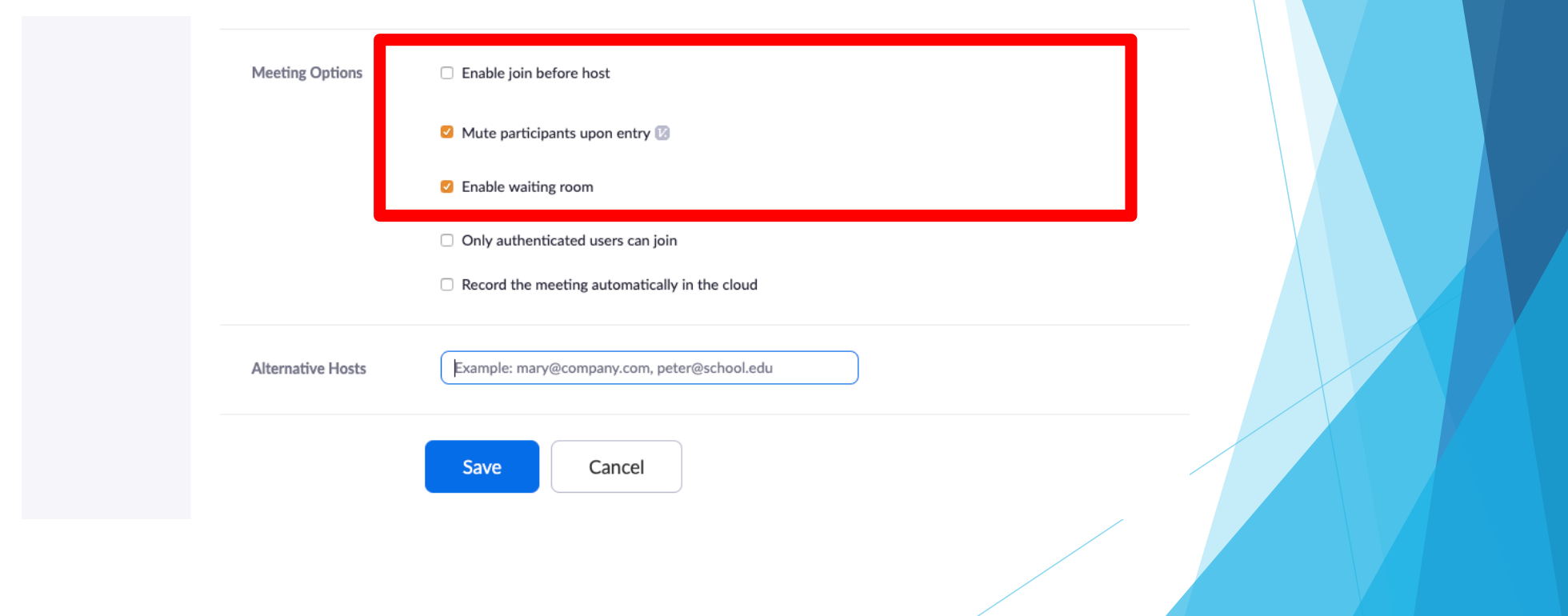

# Host (and co-host) view of waiting room

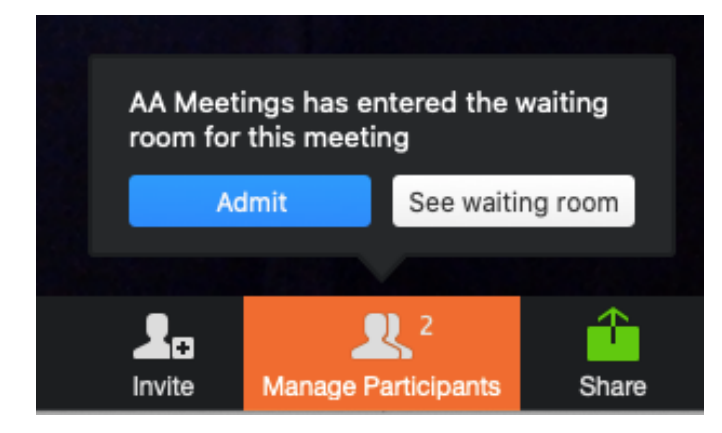

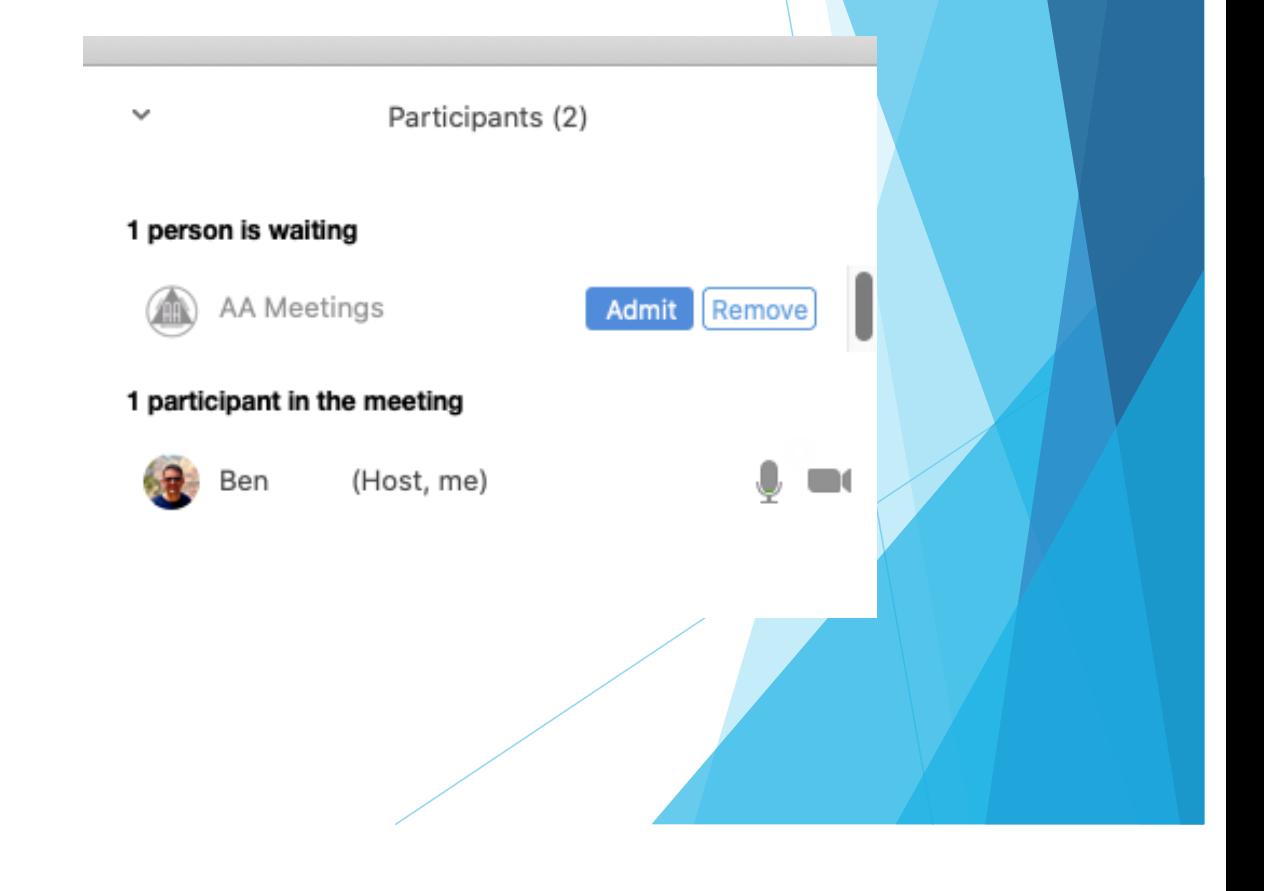

# If your meeting gets "Zoom-bombed"

- **Immediately Mute All** 
	- Important: Uncheck "allow participants to unmute themselves"
- **Change chat to "host only"** 
	- $\blacktriangleright$  This prevents whoever is interrupting from communicating with participants; they can only chat with you
- Announce *"I've stopped the meeting. Please stand by."*
- Begin removing participants who are...
	- $\triangleright$  Doing something inappropriate on video
	- $\blacktriangleright$  Have changed their name to something offensive
	- $\triangleright$  Are sending you inflammatory private chat messages
- $\blacktriangleright$  Unmute the speaker and allow him / her to continue
- Use "Raise Hand" for balance of meeting

#### Immediately Mute All

**Important: Uncheck "allow participants to unmute themselves"** 

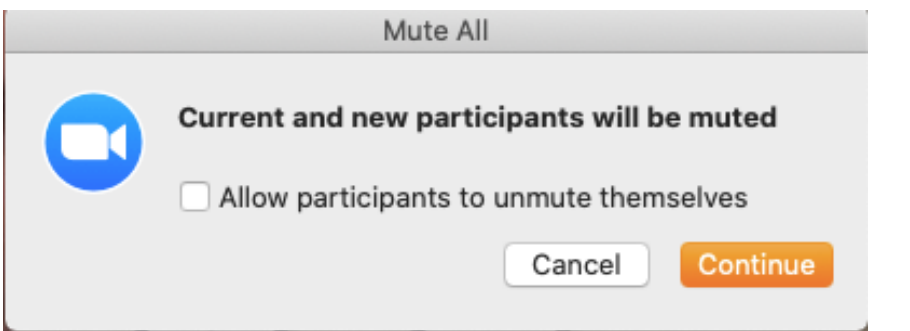

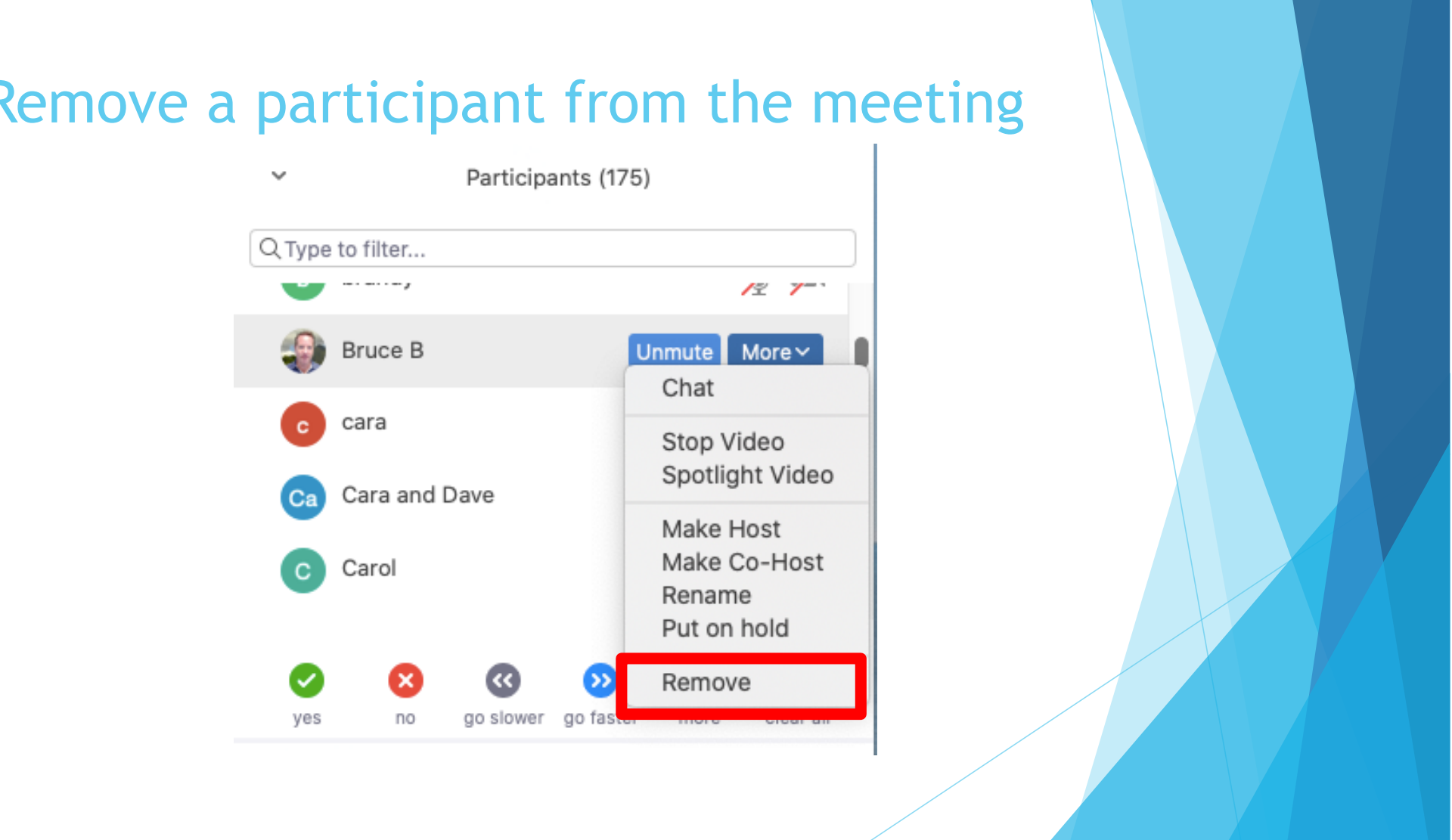

#### Remove a participant from the meeting

# One additional security feature: lock the meeting

- After you've "cleared the meeting" of disrupters you can lock the meeting to prevent anyone from entering for rest of the meeting
- $\blacktriangleright$  It also prevents a disruptive participant from re-entering using a different device

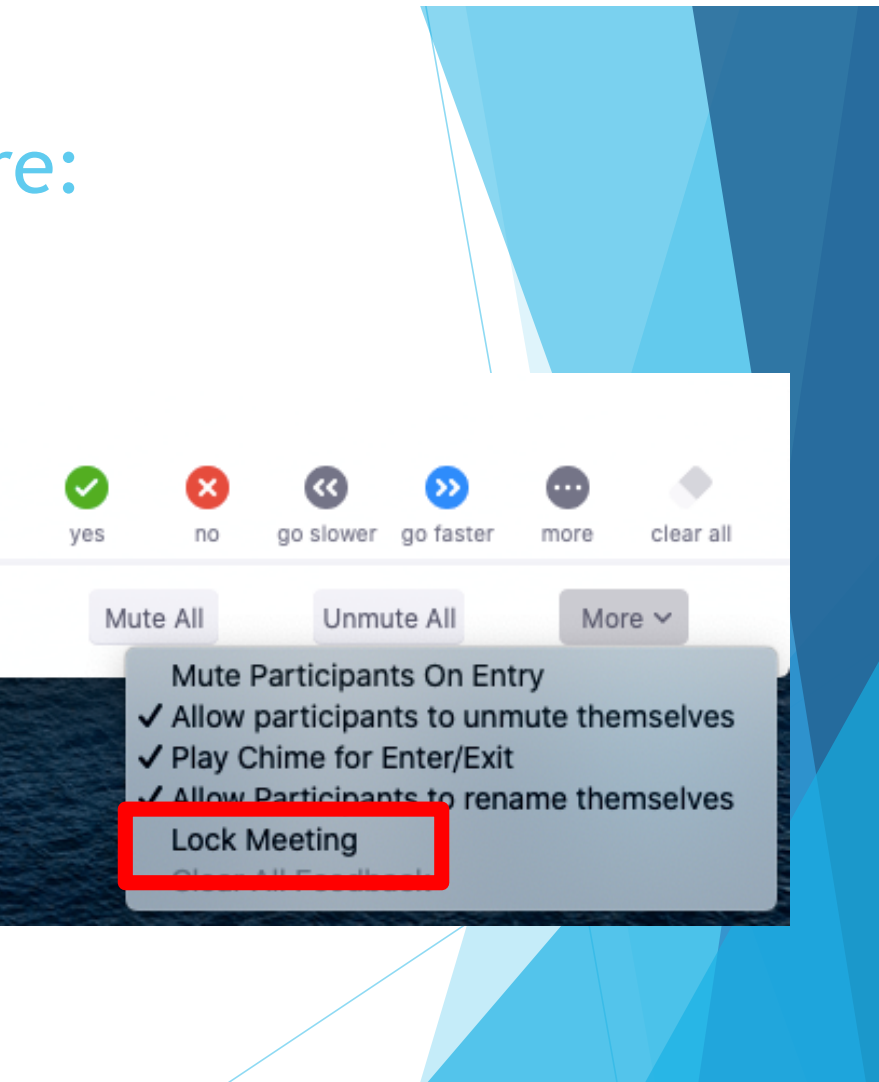

#### One more option…

- $\triangleright$  Delete your existing meeting and meeting ID
- Schedule a new meeting (with new meeting  $ID$ )
- Distribute new meeting ID to known group members.
- Ask the San Mateo County Intergroup OR Santa Clara County Fellowship to remove your meeting's online meeting listing. Do not re-list the meeting.